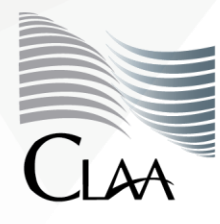

Confederación Latinoamericana de<br>Agentes Aduanales A.C.

### **CIRCULAR INFORMATIVA No. 056**

**CIR\_GJN\_BNR\_056.20**

Ciudad de México, a 09 de abril de 2020

**Asunto:** Se da a conocer Guía Ventanilla Única Ampliación de Registro de Submanufactureras IMMEX.

Por medio del presente se da a conocer el documento **"Guía Ventanilla Única Ampliación de Registro de Submanufactureras IMMEX"**, emitido por la **Dirección General de Facilitación Comercial y de Comercio Exterior de la Secretaría de Economía** y publicado a través del portal del **Servicio Nacional de Información de Comercio Exterior (SNICE),** mediante el cual describe a través de 18 pasos prácticos el proceso a seguir para la ampliación de Registro de Submanufactureras IMMEX, ingresando a [https://www.ventanillaunica.gob.mx/vucem/Ingreso.html.](https://www.ventanillaunica.gob.mx/vucem/Ingreso.html)

Lo anterior se hace de su conocimiento a fin de que lo tomen en consideración para el desarrollo de sus actividades, quedando a sus órdenes para cualquier duda o comentario la Gerencia Jurídico Normativa de esta Confederación en el correo juridico@claa.org.mx.

**Atentamente**

**Gerencia Jurídica Normativa carmen.borgonio@claa.org.mx Confederación Latinoamericana de Agentes Aduanales, A.C.**

**GUÍA VENTANILLA ÚNICA AMPLIACIÓN DE REGISTRO DE SUBMANUFACTURERAS IMMEX**

**Dirección General de Facilitación Comercial y de Comercio Exterior**

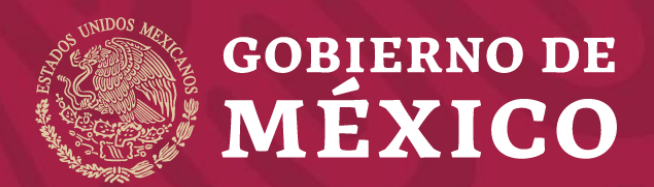

**Secretaría de Economía**

**1.** Ingrese a la Ventanilla Única (VU) con su firma electrónica<https://www.ventanillaunica.gob.mx/vucem/Ingreso.html>

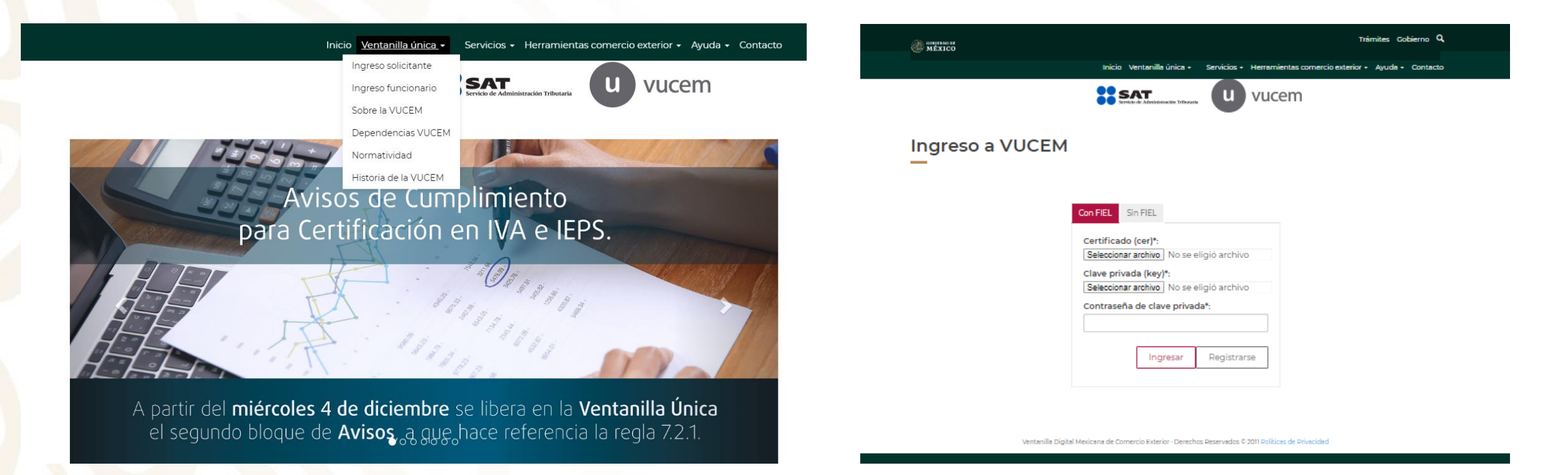

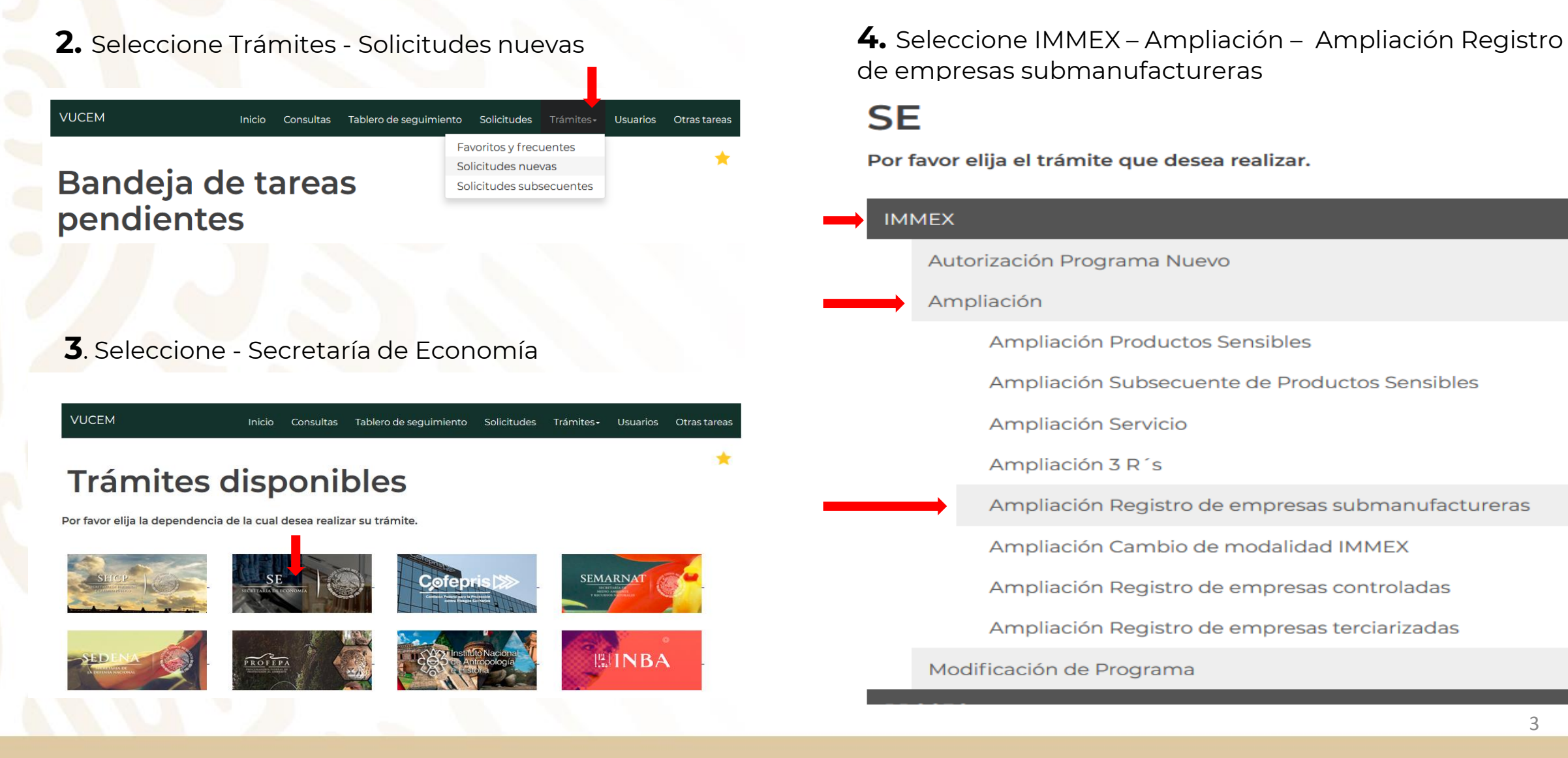

de empresas submanufactureras

### **SE**

Por favor elija el trámite que desea realizar.

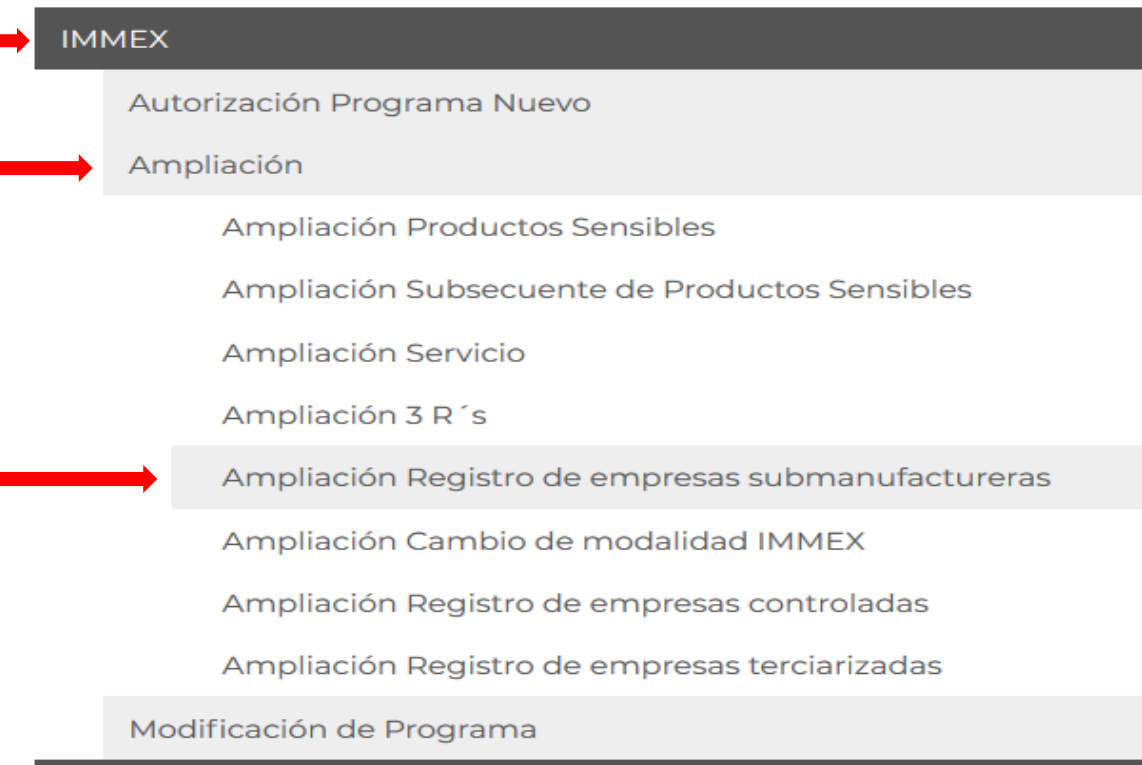

**5.** Seleccione el número de Programa del que desea realizar el trámite.

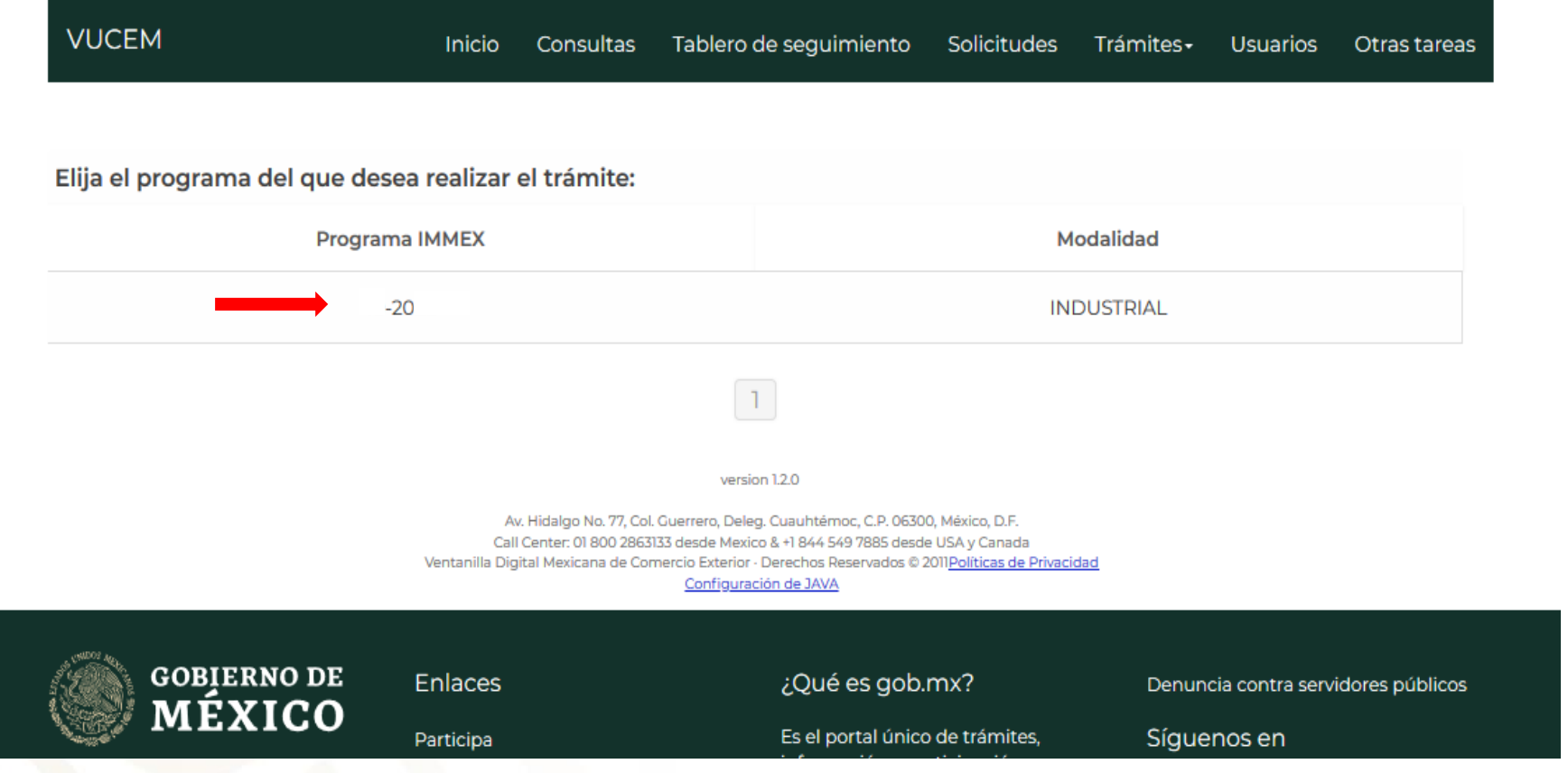

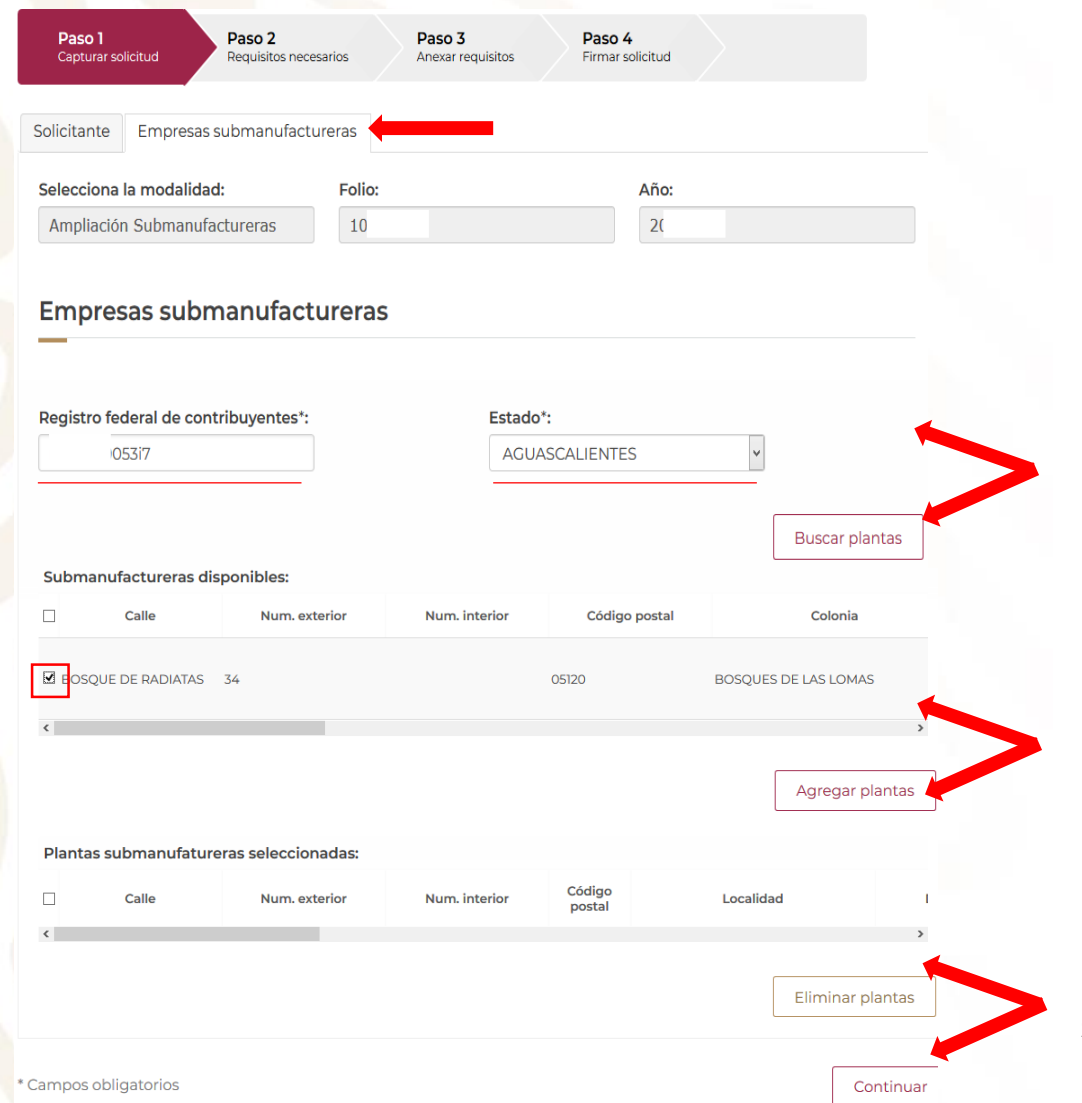

**6.** Seleccione "Empresas submanufactureras"

**7.** Capture el RFC de la empresa que desea registrar como submanufacturera, y seleccione el estado en el cuál se ubica la planta a registrar. De clic en buscar plantas.

**8.** Seleccione el domicilio que desea registrar y de clic en agregar plantas.

La VU únicamente mostrará los domicilios validos y registrados ante el SAT, en el estado seleccionado.

**9.** La planta seleccionada se agregará a la sección "Plantas submanufatureras seleccionadas:". De clic en continuar.

### **Requisitos opcionales**

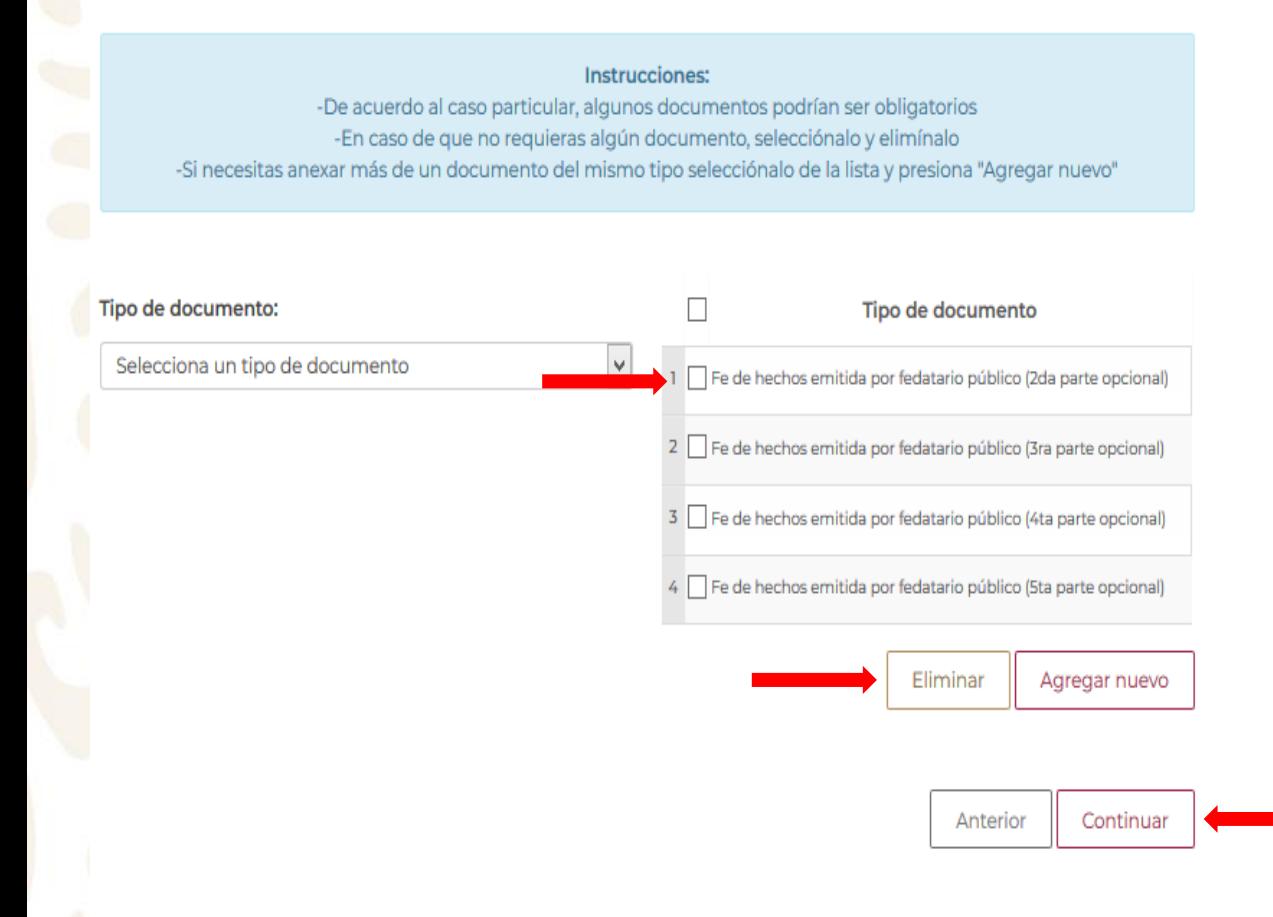

En el apartado de requisitos opcionales, existe la posibilidad de agregar hasta 5 documentos para la fe de hechos, cada uno con un máximo de 10 Megabytes.

En caso de que sea posible adjuntar la fe de hechos en menos de 5 archivos, en la sección de requisitos opcionales, se deberán seleccionar los espacios que no se ocuparán para cargar archivos, y dar clic en el botón Eliminar.

**10.** Dar clic en continuar.

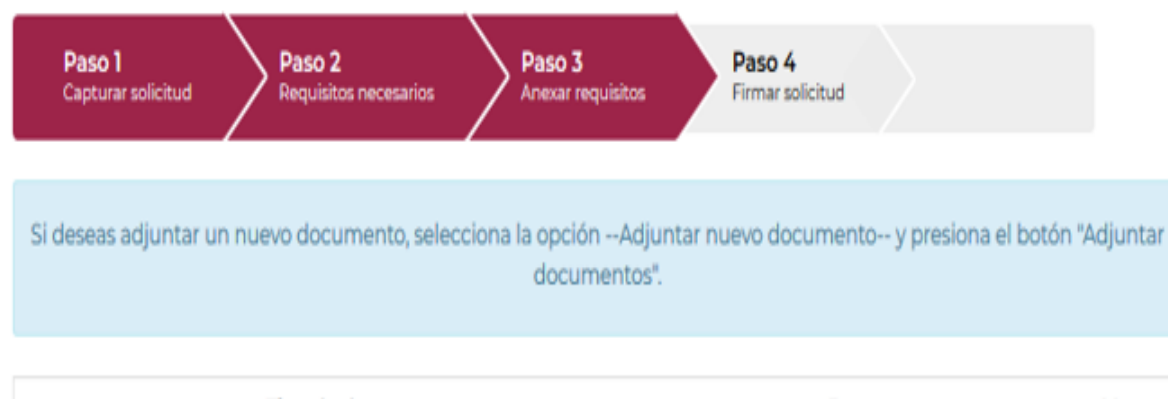

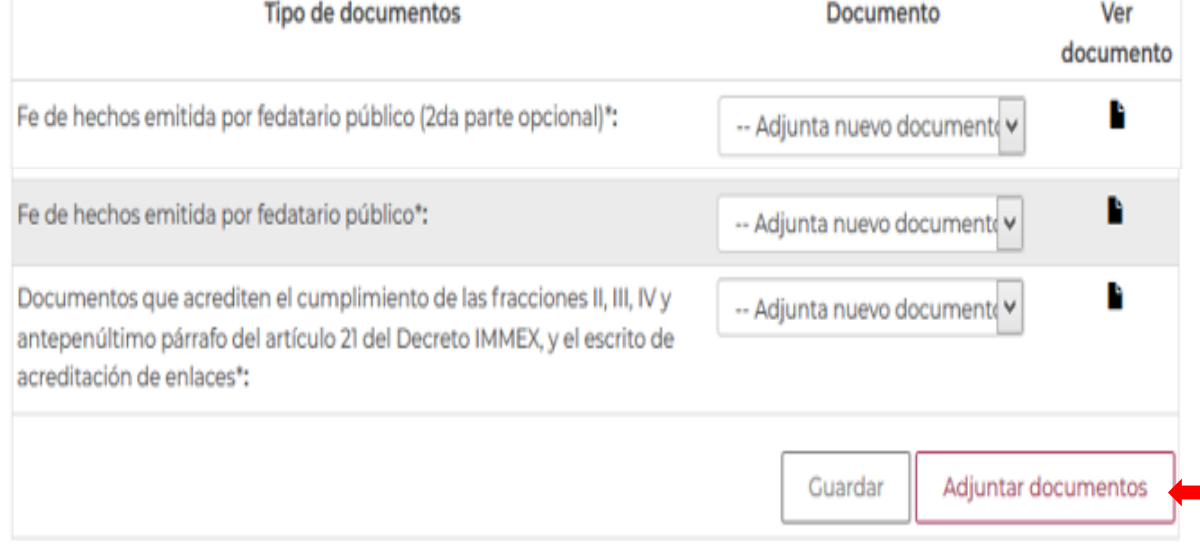

**11.** Dar clic en adjuntar documentos.

Los archivos que se adjunten deberán tener las siguientes características:

- Formato PDF. (Sin formularios, objetos OLE incrustados, o Código JAVA script.
- Tamaño máximo de 10MB
- No páginas en blanco.
- Escalas de grises o blanco y negro.
- Resolución de 300 Dpi

Cerrar

Adjunta

#### **Adjuntar documentos**

Para poder adjuntar tu documento, deberá cumplir las siguientes características: · Debe ser formato PDF que no contenga formularios, objetos OLE incrustrados, código java script, etc. · No debe contener páginas en blanco.

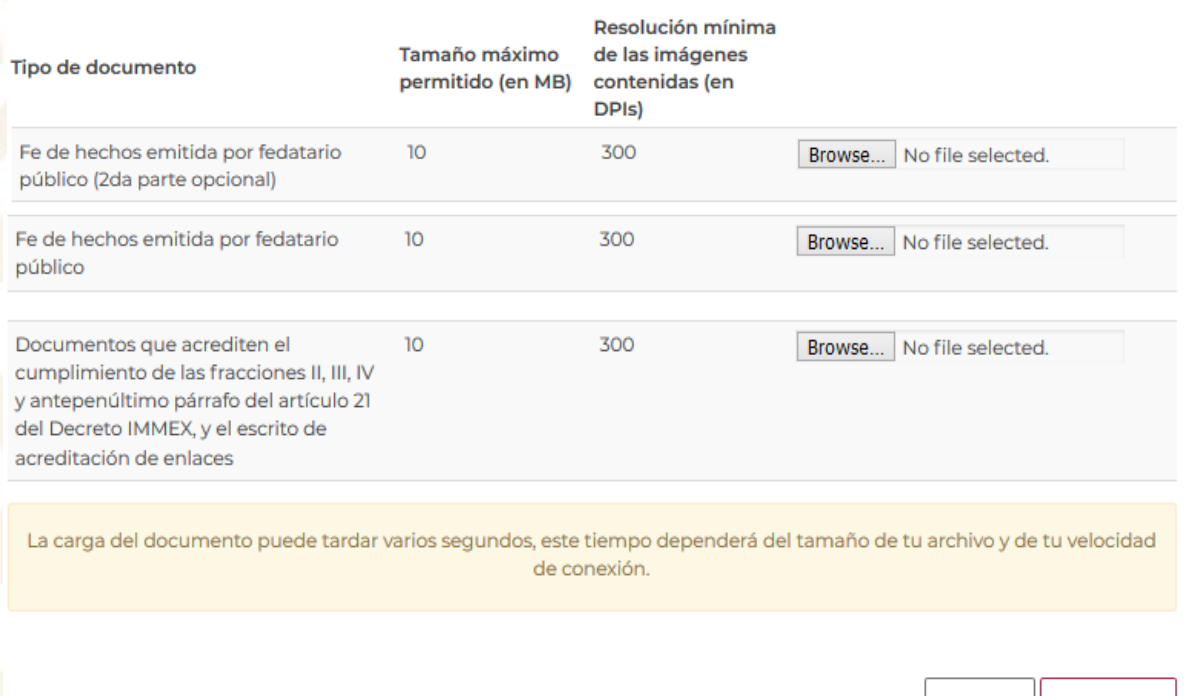

**12.** Se deberá adjuntar la siguiente documentación:

- Fe de hechos **(En hasta 5 archivos de 10 MB c/u).**
- Documentos que acrediten el cumplimiento de los requisitos establecidos en las fracciones II, III, IV y antepenúltimo párrafo del artículo 21 del Decreto IMMEX y escrito de acreditación de enlaces **(En un solo archivo de 10MB):**
	- Constancia de identificación fiscal no mayor a tres meses de antigüedad.
	- Documento que acredite que su domicilio fiscal y los domicilios en los que realicen sus operaciones de submanufactura de exportación, estén inscritos y activos en el Registro Federal de Contribuyentes. (Ej. Cedula de identificación fiscal, Apertura de establecimiento).
	- Opinión positiva vigente expedida por el SAT sobre el cumplimiento de obligaciones fiscales, no mayor a un mes de antigüedad.
	- Descripción del proceso productivo de la empresa con Programa y del proceso que desarrollará la persona a la que se pretenda registrar como submanufacturera, así como el tiempo que se requiere para realizar cada una de las etapas de dicho proceso.
	- Escrito de acreditación de enlaces.

Dar clic en adjuntar.

### **13.** Seleccione los archivos a adjuntar, y de clic en abrir.

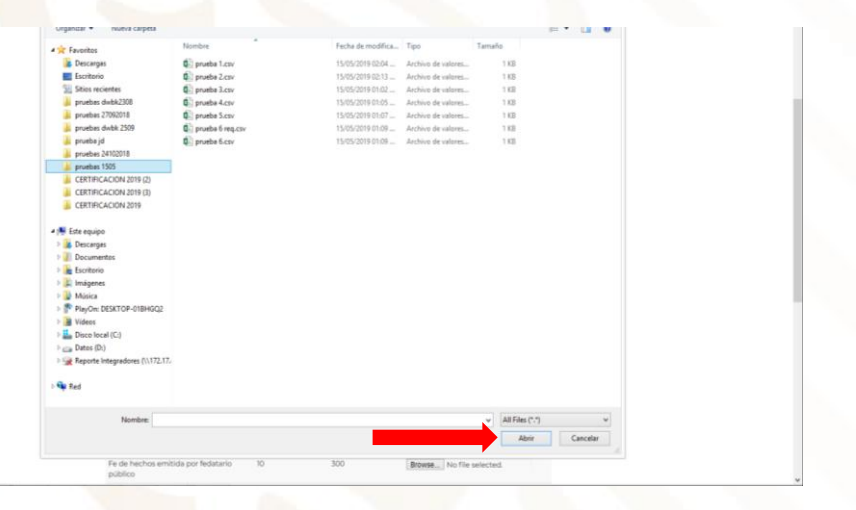

### **15.** La VU validará el formato de los documentos, e indicará con "OK" que se encuentran correctos. De clic en cerrar.

Documentos anexos

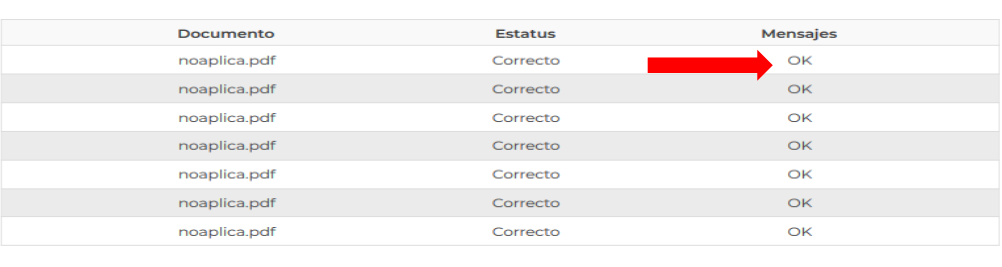

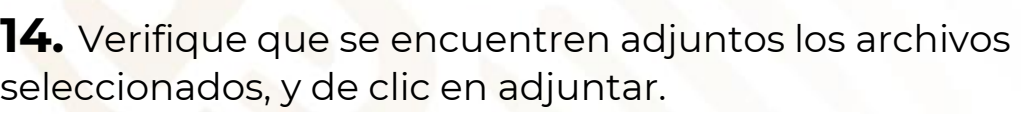

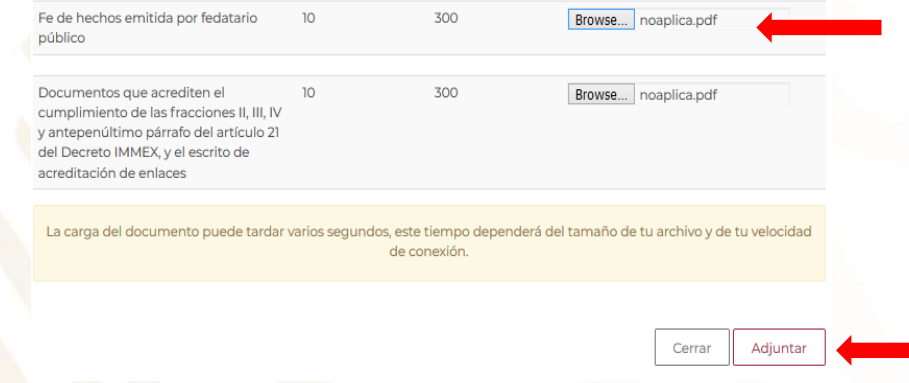

### **16.** De clic en continuar.

ante acre

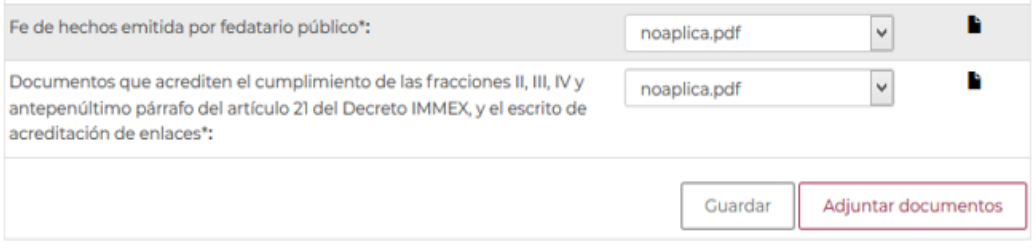

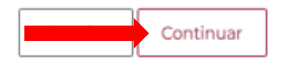

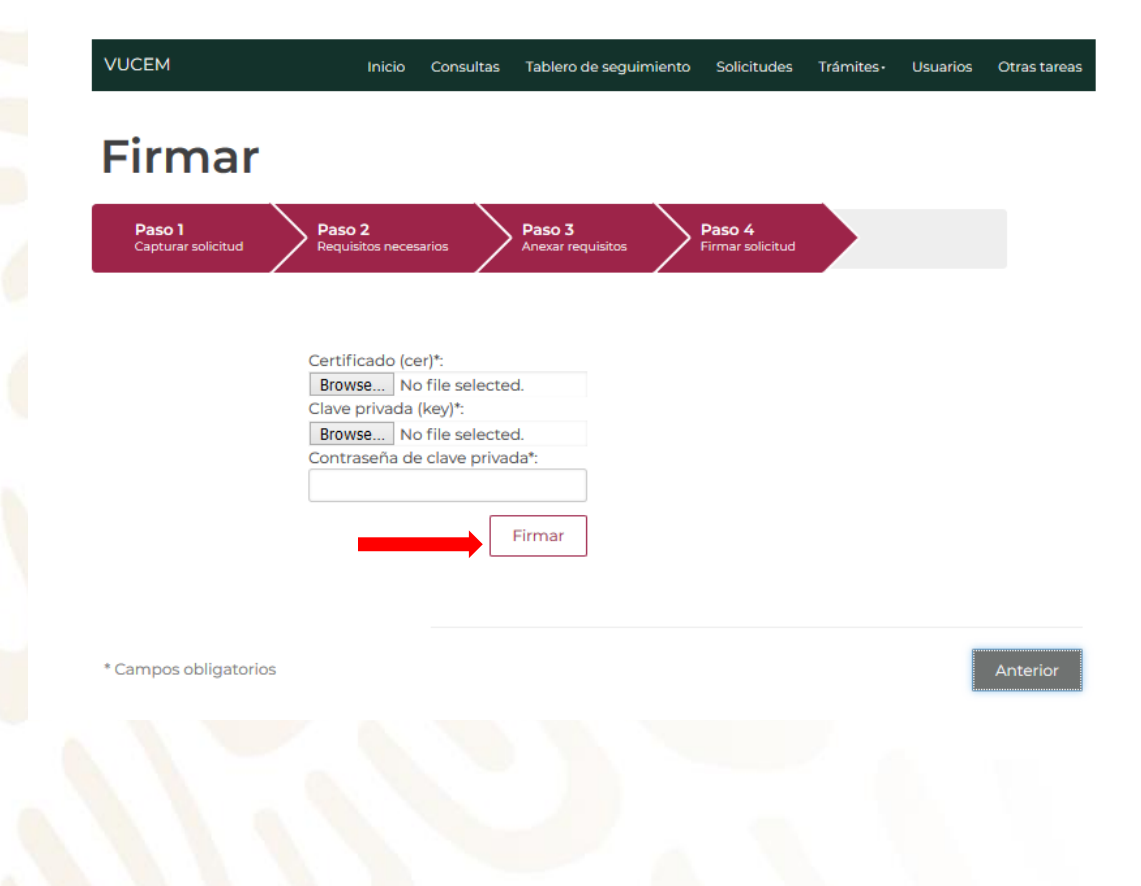

**17.** Firme el trámite. **18.** Obtenga su acuse del trámite.

### Acuse de recibo

Tu solicitud ha sido registrada con el siguiente número de folio <0200800200720202540000007>.

### Acuse(s)

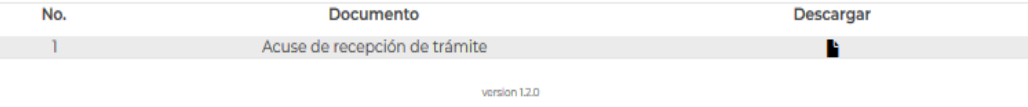

Av. Hidalgo No. 77, Col. Guerrero, Deleg. Cuauhtémoc, C.P. 06300, México, D.F.

**Dirección General de Facilitación Comercial y de Comercio Exterior**

¿Dudas o comentarios? Escríbenos a atencion.immex@economia.gob.mx